# Schnelleingabe (FIBU): Unterschied zwischen den Versionen

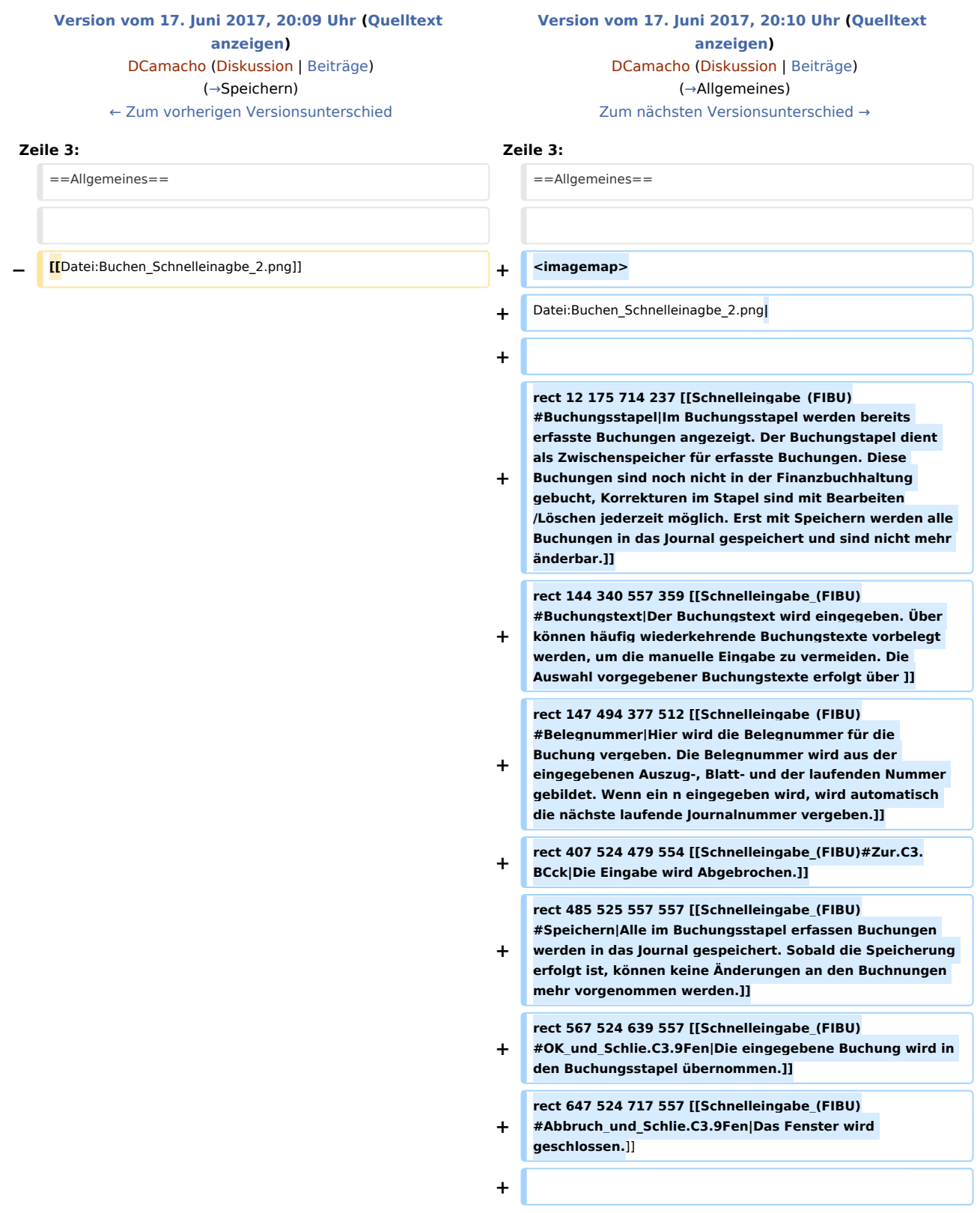

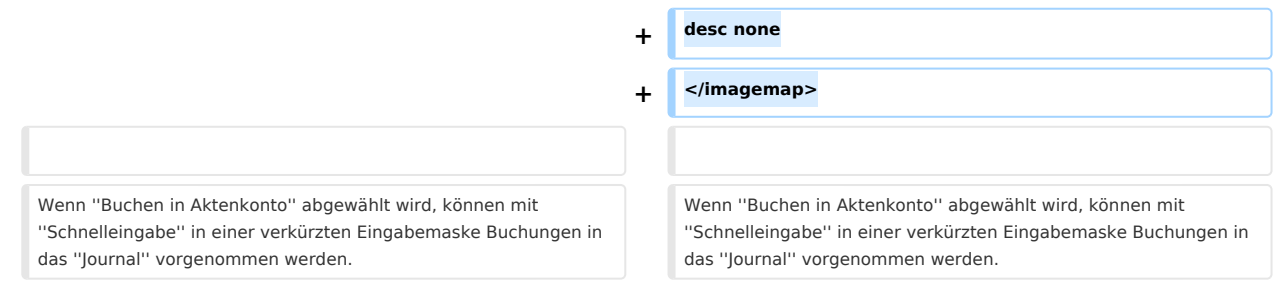

## Version vom 17. Juni 2017, 20:10 Uhr

Hauptseite > FIBU > Buchen > Schnelleingabe

#### Inhaltsverzeichnis

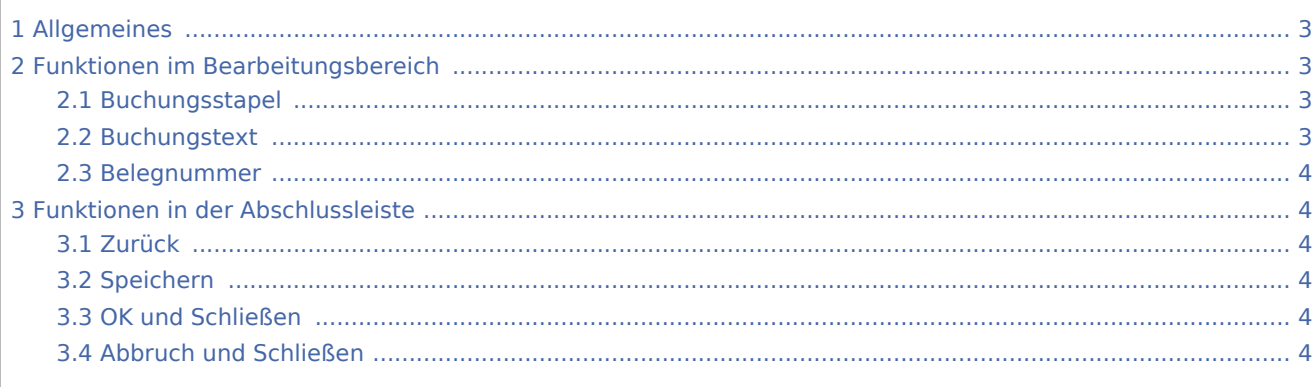

### <span id="page-2-0"></span>Allgemeines

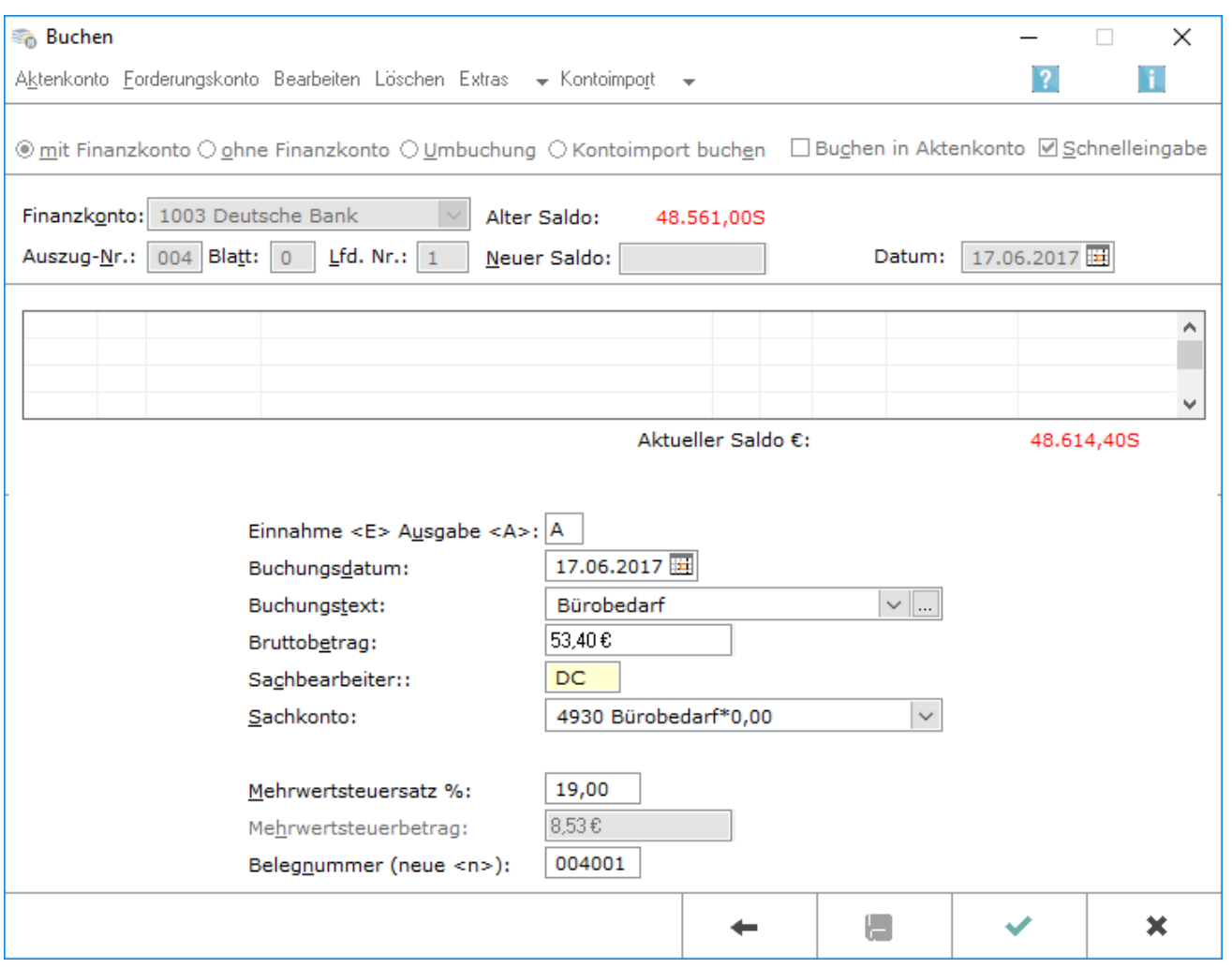

Wenn *Buchen in Aktenkonto* abgewählt wird, können mit *Schnelleingabe* in einer verkürzten Eingabemaske Buchungen in das *Journal* vorgenommen werden.

### <span id="page-2-1"></span>Funktionen im Bearbeitungsbereich

#### <span id="page-2-2"></span>Buchungsstapel

Im Buchungsstapel werden bereits erfasste Buchungen angezeigt. Der Buchungstapel dient als Zwischenspeicher für erfasste Buchungen. Diese Buchungen sind noch nicht in der *Finanzbuchhaltung* gebucht, Korrekturen im Stapel sind mit *Bearbeiten/Löschen* jederzeit möglich.

Erst mit *Speichern* werden alle Buchungen in das *Journal* gespeichert und sind nicht mehr änderbar.

#### <span id="page-2-3"></span>Buchungstext

Der Buchungstext wird eingegeben.

Über ... können häufig wiederkehrende Buchungstexte vorbelegt werden, um die manuelle Eingabe zu vermeiden.

Die Auswahl vorgegebener Buchungstexte erfolgt über  $\vee$ 

#### <span id="page-3-1"></span>Belegnummer

Hier wird die Belegnummer für die Buchung vergeben. Die Belegnummer wird aus der eingegebenen Auszug- , Blatt- und der laufenden Nummer gebildet.

Wenn ein  $n$  eingegeben wird, wird automatisch die nächste laufende Journalnummer vergeben.

#### <span id="page-3-2"></span>Funktionen in der Abschlussleiste

#### <span id="page-3-3"></span>Zurück

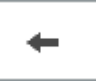

Die Eingabe wird Abgebrochen.

#### <span id="page-3-0"></span>Speichern

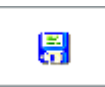

Alle im Buchungsstapel erfassen Buchungen werden in das Journal gespeichert. Sobald die Speicherung erfolgt ist, können keine Änderungen an den Buchnungen mehr vorgenommen werden.

#### <span id="page-3-4"></span>OK und Schließen

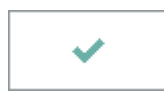

Die eingegebene Buchung wird in den Buchungsstapel übernommen.

#### <span id="page-3-5"></span>Abbruch und Schließen

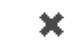

Das Fenster wird geschlossen.